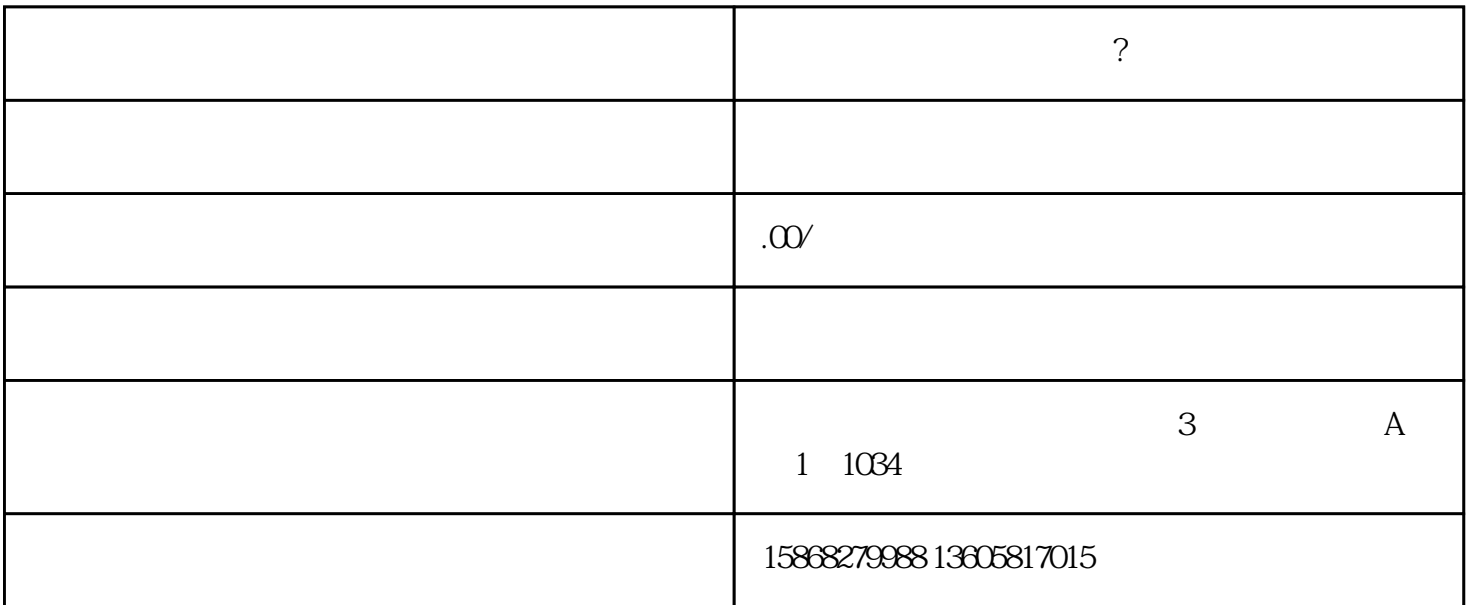

1、点击进入视频号,点击页面右上角的个人按钮>点击"创作者中心">点击商品橱窗

 $\mathcal{A} = \frac{1}{2} \sum_{i=1}^{n} \frac{1}{2} \sum_{j=1}^{n} \frac{1}{2} \sum_{j=1}^{n} \frac{1}{2} \sum_{j=1}^{n} \frac{1}{2} \sum_{j=1}^{n} \frac{1}{2} \sum_{j=1}^{n} \frac{1}{2} \sum_{j=1}^{n} \frac{1}{2} \sum_{j=1}^{n} \frac{1}{2} \sum_{j=1}^{n} \frac{1}{2} \sum_{j=1}^{n} \frac{1}{2} \sum_{j=1}^{n} \frac{1}{2} \sum_{j=1}^{n} \frac{1}{2} \sum$ 

 $\overline{\phantom{a}}$ 

 $2$  , , , , ,  $3$  , and  $\frac{3}{2}$ 

 $4\,$ 

 $5$  ,  $7$  $6\,$ 

 $|,$